# **Funzione Disc View**

# **Riproduzione Slow Repeat**

## **VISTA BRANI (Video-CD)**

Mostra la videata iniziale di ogni brano ed il numero del brano.

- **1** Premere il pulsante TOP MENU durante la riproduzione.
- *2* Con il pulsante SU/GIU', selezionare Visione per Traccia, e premere ENTER.
- Con i pulsanti SU/GIU' o DESTRA/SINISTRA,
- selezionare il brano desiderato.
	- Se il film contiene più di 9 tracce, premere il pulsante 'SKIP' per visualizzare le tracce successive.

*4* Premere ENTER.

### **VISTA INDICI (Video-CD)**

Mostra 9 immagini corrispondenti a 9 indici del brano corrente.

- *1* Premere il pulsante TOP MENU durante la riproduzione.
- *2* Con il pulsante SU/GIU', selezionare Visione per Indice, e premere ENTER.
- Con i pulsanti SU/GIU' o DESTRA/SINISTRA,
- selezionare l'indice desiderato.

### Premere ENTER.

### *NOTA*

- Uso del pulsante TOP MENU durante la riproduzione di un DVD; viene visualizzato il MENU TITOLI del disco. Questo menu appare solo quando il disco ha più di un titolo.
- Uso del pulsante TOP MENU durante la riproduzione di un CD; si attiva la modalità SCANSIONE del lettore. La funzione SCANSIONE consente di ascoltare i primi 10 secondi di ogni brano musicale.
- La funzione può anche essere attivata per mezzo del pulsante DIGEST.

VISIONE DISCO AV C ENTER 1 Visione per Traccia 2 Visione per Indice

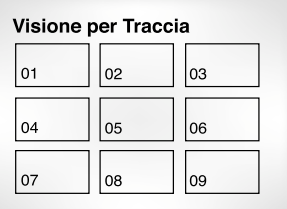

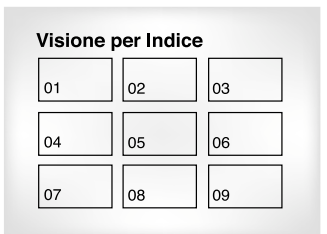

Questa funzione consente di riprodurre al rallentatore scene contenenti immagini di sport, ballo, esecuzioni di strumenti musicali etc., in modo da poter studiare tali immagini con più attenzione.

### **Durante la riproduzione di un DVD**

Premere il pulsante PLAY/PAUSE.

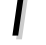

Premere e mantenere premuto il pulsante FWD SKIP per scegliere fra le seguenti<br>velocità: 1/8X, 1/4X e 1/2X della velocità normale (solo per il modello DVD-S424/DVD-S424B/DVD-S425/DVD-S425B). Premere il pulsante FWD SEARCH per impostare la velocità di riproduzione su 1/8X, 1/4X oppure 1/2X rispetto alla velocità normale. (solo per il modello DVD-S224/ DVD-S224B/DVD-S225/DVD-S225B/DVD-S324/DVD-S324B/DVD-S325/ DVD-S325B)

- *3* Premere il tasto "REPEAT A-B" del telecomando una volta alla prima sezione per ripetere mentre la velocita' multipla e' selezionata. ( selezione di punto A)
	- *4* Premere il tasto "REPEAT A-B" di nuovo. (selezione di punto B)

*NOTA*

- Il disco verrà riprodotto in maniera continua soltanto da A a B alla velocità prescelta.
- Per terminare la funzione, premere il pulsante 'CLEAR' oppure premere di nuovo il pulsante 'REPEAT (A-B)'.
- Non è possibile impostare il punto (B) per mezzo del pulsante A-B REPEAT se non sono trascorsi almeno 5 secondi dall'impostazione del punto (A).

# **Impostazione delle funzioni audio**

La lingua d'ascolto può essere selezionata rapidamente utilizzando il pulsante AUDIO, oppure il pulsante MENU per i dischi dotati di un proprio menu.

### **Uso del pulsante Audio**

- *1* Premere il pulsante AUDIO durante la riproduzione.
- 2 Con il pulsante SU/GIU', selezionare<br>sul DVD la lingua d'ascolto desiderata.
	- Le lingue disponibili per l'audio sono indicate da abbreviazioni.
- *3* Utilizzare il pulsante SU/GIU' per selezionare Stereo, Sinistro oppure Destro(su VCD/CD).

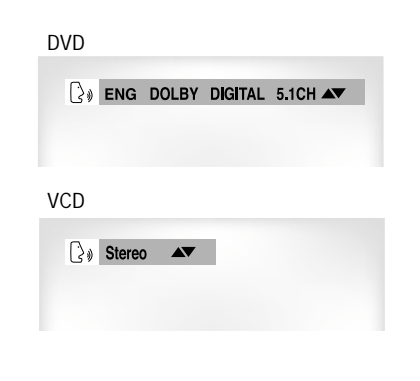

# **Selezione della lingua dei sottotitoli**

Se un DVD è stato registrato con i sottotitoli, la funzione SUBTITLE consente di visualizzare i sottotitoli nella lingua desiderata. Se sul disco è registrato un menu, la lingua può essere selezionata anche premendo il pulsante MENU.

## **Uso del pulsante sottotitoli**

- Premere il pulsante SUBTITLE.
- 2 Con il pulsante SU/GIU', selezionare la<br>2 lingua dei sottotitoli desiderata.
- *3* Con il pulsante DESTRA/SINISTRA, visualizzare/disattivare i sottotitoli.
	- Dopo alcuni secondi verrano visualizzati i sottotitoli.
	- Le lingue disponibili per i sottotitoli sono indicate da abbreviazioni.

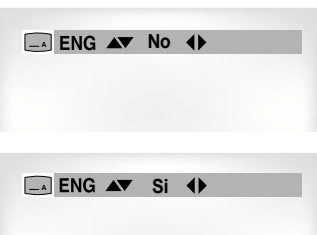

**AVANZATE FUNZIONI** 

**FUNZIONI**<br>AVANZATE

### *NOTA*

- Questa funzione dipende dalle lingue registrate sul disco e potrebbe non essere attiva su alcuni DVD.
- Su un disco DVD è possibile registrare fino ad otto versioni dei dialoghi in lingue diverse.
- **E' possibile impostare la lingua che verrà selezionata automaticamente ogni volta che si riproduce un DVD:**

Consultare la sezione "Impostazione della lingua d'ascolto", p 39.

### *NOTA*

- Questa funzione dipende dalle lingue registrate sul disco e potrebbe non essere attiva su alcuni DVD.
- Su un disco DVD è possibile registrare fino a 32 versioni dei sottotitoli in lingue diverse.
- **E' possibile impostare la lingua dei sottotitoli che verrà selezionata automaticamente ogni volta che si riproduce un DVD:**

Consultare la sezione "Impostazione della lingua d'ascolto", p 39.

# **Selezione dell'angolazione di visione desiderata**

Se un DVD contiene la registrazione di una scena ripresa da diverse angolazioni, è possibile visualizzarle tutte per selezionare quella preferita.

### **Uso del pulsante ANGOLAZIONE.**

**Se sull'angolo superiore destro dello schermo appare** il simbolo 'ANGOLAZIONE ( $\mathfrak{B}_1$ )' la scena riprodotta **è disponibile in più versioni.**

- *1* Quando viene visualizzato il simbolo ANGLE, premere il pulsante ANGLE. Verrà visualizzata un'icona di selezione ANGLE nell'angolo superiore sinistro dello schermo.
- Usare il pulsante SU/GIU' per selezionare l'angolazione desiderata.
- 3 Per concludere la visualizzazione, premere<br>3 nuovamente il tasto nuovamente il tasto ANGLE.

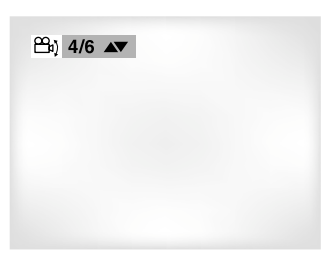

# **Uso della funzione Instant Replay**

### **Uso della funzione Instant Replay (DVD)**

**Se si perde una scena, è possibile rivederla servendosi di questa funzione.**

- 1 Se si preme il pulsante I.REPLAY, la scena<br>corrente ritorna indietro di circa 10 secondi ed è possibile rivedere in playback la scena precedente.
	- \* La funzione Instant Replay non funziona con tutti i tipi di dischi.

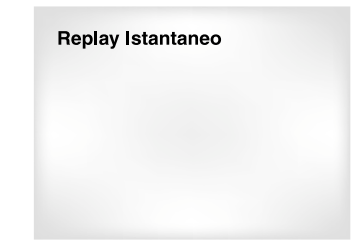

# **Funzione Segnalibro**

# **Funzioni Zoom e Suono 3D**

La funzione segnalibro consente di contrassegnare alcune parti di un DVD o di un VIDEO-CD (in modalità MENU disattivata) in modo da potervi accedere rapidamente in un momento successivo.

### **Uso della funzione SEGNALIBRO (DVD/CD)**

- *1* Premere il pulsante BOOKMARK del telecomando durante la riproduzione. Verranno visualizzate le icone Bookmark.
- *2* Usare il pulsante DESTRA/SINISTRA per selezionare la scena desiderata.
- 3 Quando sullo schermo appare la scena che si<br>3 vuole contrassegnare, premere ENTER. vuole contrassegnare, premere ENTER. Al posto dell'icona appare un numero (1, 2 o 3).
- *4* Premere ancora il pulsante BOOKMARK per tornare alla visione normale.

### **Uso del segnalibro**

- *1* Premere il pulsante BOOKMARK del telecomando durante la riproduzione.
- *2* Con il pulsante DESTRA/SINISTRA, selezionare una delle scene contrassegnate.
- *3* Premere il pulsante PLAY/PAUSE per andare alla scena contrassegnata.

### **Cancellazione di un segnalibro**

- *1* Premere il pulsante BOOKMARK del telecomando durante la riproduzione.
- 2 Con il pulsante DESTRA/SINISTRA,<br>selezionare il numero di SEGNALIBRO da cancellare.
- 3<sup>3</sup> Premere il pulsante CLEAR per cancellare il<br>
segnalibro. Premere il pulsante BOOKMARK per tornare alla visione normale.

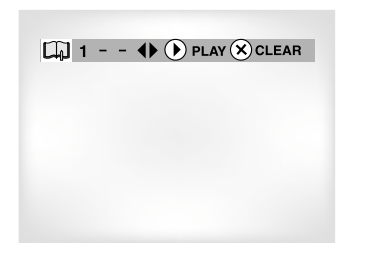

 $\Box$  - - -  $\leftrightarrow$   $\leftrightarrow$   $\Box$  enter

### *NOTA*

- E' possibile contrassegnare fino a tre scene per volta.
- Questa funzione non è attiva in modalità VIDEO-CD 2.0 (con modalità MENU attiva).
- Su alcuni dischi la funzione SEGNALIBRO potrebbe non essere operativa.

### **Funzione Zoom (DVD/VCD)**

- **1** Premere il pulsante ZOOM del telecomando<br>durante la riproduzione o in modalità PAUSA. Sullo schermo appare un riquadro.
- 2 Con i pulsanti SU/GIU' o DESTRA/SINISTRA,<br>muovere il riquadro per selezionare la<br>portione di imperito de increadire porzione di immagine da ingrandire.

- *3* Premere ENTER. Durante la riproduzione dei DVD, premere ripetutamente ENTER per ingrandire l'immagine 2X/4X/2X/per tornare alla visione normale.
	- Durante la riproduzione dei VIDEO-CD, premere ENTER per ingrandire 2X/tornare alla visione normale.

### **Funzione SUONO 3D**

L'effetto di simulazione del suono tridimensionale dipende dal disco. Quando si collega il lettore all'impianto stereo si ottiene un netto miglioramento della qualità del suono e l'effetto surround viene esaltato. La funzione SUONO 3D dà i migliori risultati quando il lettore DVD è collegato ai due canali di un impianto stereo DVD mediante le uscite analogiche. (La funzione SUONO 3D non è attiva per i dischi registrati con tecnologia LPCM o DTS. Quando l'uscita digitale (DIGITAL OUTPUT) o l'MPEG-2 è impostata su BITSTREAM nel MENU SETUP, la funzione di suono tridimensionale non è attiva.

- **1** Premere il pulsante 3D durante la<br>
riproduzione. Il simbolo SUONO 3D verrà<br>
riproduzione alle seberne (Assistanti che visualizzato sullo schermo. (Assicurarsi che l'USCITA DIGITALE sia impostata su PCM).
- Premere il pulsante SU/GIU' per attivare/ disattivare la funzione SUONO 3D.

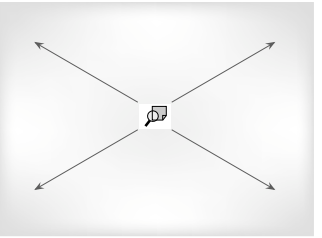

# **A** No Av

### *NOTA*

- La funzione suono 3D è attiva solo su dischi registrati con tecnologia Dolby Surround o Dolby Digital, anche se alcuni di questi dischi non contengono il segnale audio posteriore.
- Le funzioni Zoom e SUONO 3D potrebbero non funzionare su alcuni dischi.

# **Riproduzione MP3 Riproduzione MP3**

Quando si inserisce un disco MP3 nel LETTORE DVD, viene riprodotto il file della prima canzone della prima cartella.

### **Funzione riproduzione MP3**

**1** Premere STOP per interrompere il playback del file<br>della prima canzone, quindi premere RETURN per visualizzare il menu delle cartelle musicali sul lato destro dello schermo. È possibile visualizzare contemporaneamente fino a 8 cartelle musicali. Se sul disco sono presenti più di 8 cartelle, premere i pulsanti SINISTRA/DESTRA per visualizzare le altre cartelle.

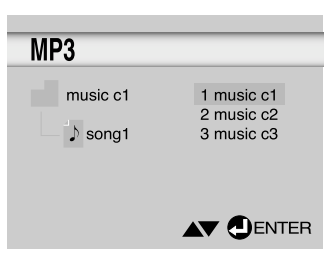

**Total: 014** 

1 song  $1$  .  $\begin{array}{r} 2 \text{ song } 2 \\ 3 \text{ song } 3 \\ 4 \text{ song } 4 \\ 5 \text{ song } 5 \\ 2 \text{ song } 6 \end{array}$ 

6 song 6 7 song 7 8 song 8

**AV O ENTER** 

 $MP3$ 

RETURN

music c1

 $\rightarrow$  song1

2 Usare i pulsanti SU/GIU per selezionare la cartella<br>musicale desiderata, quindi premere ENTER. Usare di nuovo i pulsanti SU/GIÙ per selezionare un file di canzoni. Premere ENTER per dare inizio al playback del file della canzone.

### **Playback in modalità Program/Random**

Premere il pulsante MODE per alternare fra la modalità RANDOM e quella PROGRAM. Per ulteriori informazioni su queste modalità, fare riferimento a pag. 25.

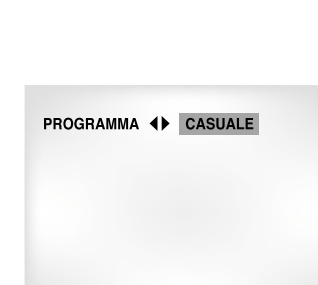

### *NOTA*

• Premere il pulsante REPEAT per ascoltare solo musica in modo ininterrotto; per annullare questa modalità, premere di nuovo il pulsante.

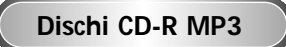

**In caso di dischi CD-R MP3, seguire le istruzioni riportate in precedenza per i CD-R, e tenere presente quanto segue.**

- **Il formato dei file MP3 deve essere di uno dei seguenti tipi: ISO 9660 o JOLIET.** Il formato ISO 9660 e i file MP3 Joliet sono compatibili con i sistemi DOS e Windows di Microsoft, nonché con il Mac di Apple. Si tratta dei due formati più diffusi.
- **Il nome dei file MP3 non deve superare gli 8 caratteri; come estensione di file, indicare ".mp3".** Esempio di nome: Titolo.mp3. Durante la composizione del titolo, ricordarsi di usare al massimo 8 caratteri, di non inserire spazi nel nome e di evitare l'uso di caratteri speciali come  $(.,/,\,,-,+)$ .
- **Durante la registrazione di file MP3, usare una velocità di trasferimento in decompressione di almeno a 128 Kbps.**

Con i file MP3, la qualità del suono dipende essenzialmente dalla velocità di compressione/ decompressione prescelta. Per ottenere un audio di buona qualità, è necessaria una velocità di campionamento da analogico a digitale (conversione in formato MP3) di almeno 128 Kbps, fino a un massimo di 160 Kbps. Velocità superiori, come 192 Kbps o più, di rado permettono di ottenere una qualità del suono superiore. Analogamente, i file con velocità di campionamento inferiore a 128 Kbps non verranno riprodotti correttamente.

### • **Non tentare di registrare file MP3 coperti da copyright.**

Alcuni file "a prova di sicurezza" sono crittografati e codificati per impedire la copiatura illegale. Si tratta dei file dei sequenti tipi : Windows Media<sup>™</sup> (marchio registrato di Microsoft Inc) e SDMI™ (marchio registrato di The SDMI Foundation). Non è possibile copiare questo tipo di file.

### • **Il lettore DVD accetta un solo livello di directory.**

oppure il lettore non è in grado di leggere i file).

- Sarà quindi necessario scegliere una delle seguenti opzioni:
- salvare tutti i file di registrazione MP3 nella directory principale del disco;
- e/o creare nella directory cartelle suddivise per artista o tipo di musica (classica, rock, jazz ecc.)
- **Importante:** quanto sopra non va considerato come garanzia che il lettore DVD sia in grado di riprodurre registrazioni MP3, né come assicurazione riguardante la qualità del suono. Rammentare che alcune tecnologie e metodi per la registrazione di file MP3 su CD-R impediscono il playback ottimale di tali file con il lettore DVD (in certi casi la qualità del suono risulta compromessa,

# **Funzioni del menu di installazione(menu SETUP)**

# **Selezione della lingua**

Il MENU SETUP consente di personalizzare il lettore DVD impostando funzioni come la lingua d'ascolto, il livello di sicurezza bambini ed il tipo di televisore utilizzato.

- *1* Dopo aver premuto Stop, premere il pulsante SETUP sul telecomando.
- $\bullet$ **Menu del Lettore :** Accesso al menu Lingua Del Menu Del Lettore. Selezionare questo menu per impostare la lingua dei menu, delle informazioni e dei messaggi sullo schermo.
- **Menu del Disco :** Accesso al menu Lingua Del Menu Del Disco. Attivare questo menu per selezionare la lingua del menu dei dischi DVD.
- **Audio :** Accesso al menu Lingua D'ascolto. Attivare questo menu per selezionare la lingua dei dialoghi.
- $\bullet$  Sottotitolo : Accesso al menu Lingua Sottotitolo. Attivare questo menu per selezionare la lingua dei sottotitoli.
- **B** Blocco : Accesso al menu Sicurezza Bambini. Questo menu consente di impostare una funzione di controllo della visione per evitare ai bambini le immagini di film diseducativi con una trama violenta, per soli adulti, ecc...
- $\bullet$ **Opzioni Audio :** Accesso al menu Opzioni Audio.
- **Opzioni Display :** Accesso al menu Opzioni Display. Attivare questo menu per selezionare il tipo di schermo che si vuole e le numerose opzioni video disponibili (scelta del formato dell'immagine ecc.).
- *2* Usare il pulsante SU/GIU' del telecomando per selezionare il menu desiderato.
- **3** Premere ENTER per attivare il menu selezionato ed accedere alle rispettive sottofunzioni. accedere alle rispettive sottofunzioni.

Premere nuovamente il pulsante SETUP per far sparire il menu di installazione dopo aver impostato le funzioni desiderate.

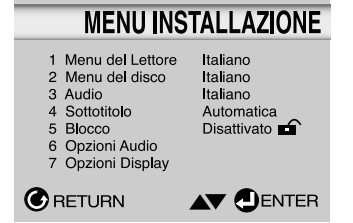

*NOTA*

Su alcuni dischi alcune delle funzioni del menu di installazione potrebbero non essere attive.

E' possibile programmare il lettore in modo da impostare fin dall'inizio la lingua del display, dei menu, dei messaggi, dei dialoghi e dei sottotitoli.

### **Utilizzo del Menu del Lettore e.g** Impostazione della lingua Italiano *1* Dopo aver premuto Stop, premere il pulsante SETUP sul telecomando. **MENU INSTALLAZIONE** *2* Con il pulsante SU/GIU' selezionare Menu 1 Menu del Lettore Italiano del Lettore. 2 Menu del disco Italiano 3 Audio Italiano *3* Premere ENTER. 4 Sottotitolo Automatica 5 Blocco Disattivato 6 Opzioni Audio 7 Opzioni Display Con il pulsante SU/GIU', selezionare **C**RETURN **AV DENTER** 'ITALIANO'. *5* Premere ENTER. **LINGUA DEL MENU DEL LETTORE** 1 English - In questo modo la lingua impostata è l'ITALIANO. 2 Français Appare di nuovo il MENU SETUP. 3 Deutsch 4 Español - Per far sparire il MENU SETUP, premere il pulsante 5 Italiano RETURN. 6 Nederlands **C** RETURN AV DENTER **Lingua Del Menu Del Disco**  Questa funzione imposta la lingua solo per il menu **e.g** del disco. Impostazione della lingua Italiano *1* Dopo aver premuto Stop, premere il pulsante SETUP. Verrà visualizzato il menu Setup. **LINGUA DEL MENU DEL DISCO** 1 English *2* Con il pulsante SU/GIU', selezionare Menu del 2 Francais disco. 3 Deutsch 4 Español *3* Premere ENTER. 5 Italiano 6 Nederlands 7 Altro **C**RETURN AV **DENTER** Con il pulsante SU/GIU', selezionare 'Italiano' - Se la lingua selezionata non è compresa nella lista visualizzata, selezionare "Altro". *5* Premere ENTER. - A questo punto la lingua italiano è impostata ed appare nuovamente il MENU SETUP.

# **Selezione della lingua**

# **Sicurezza bambini**

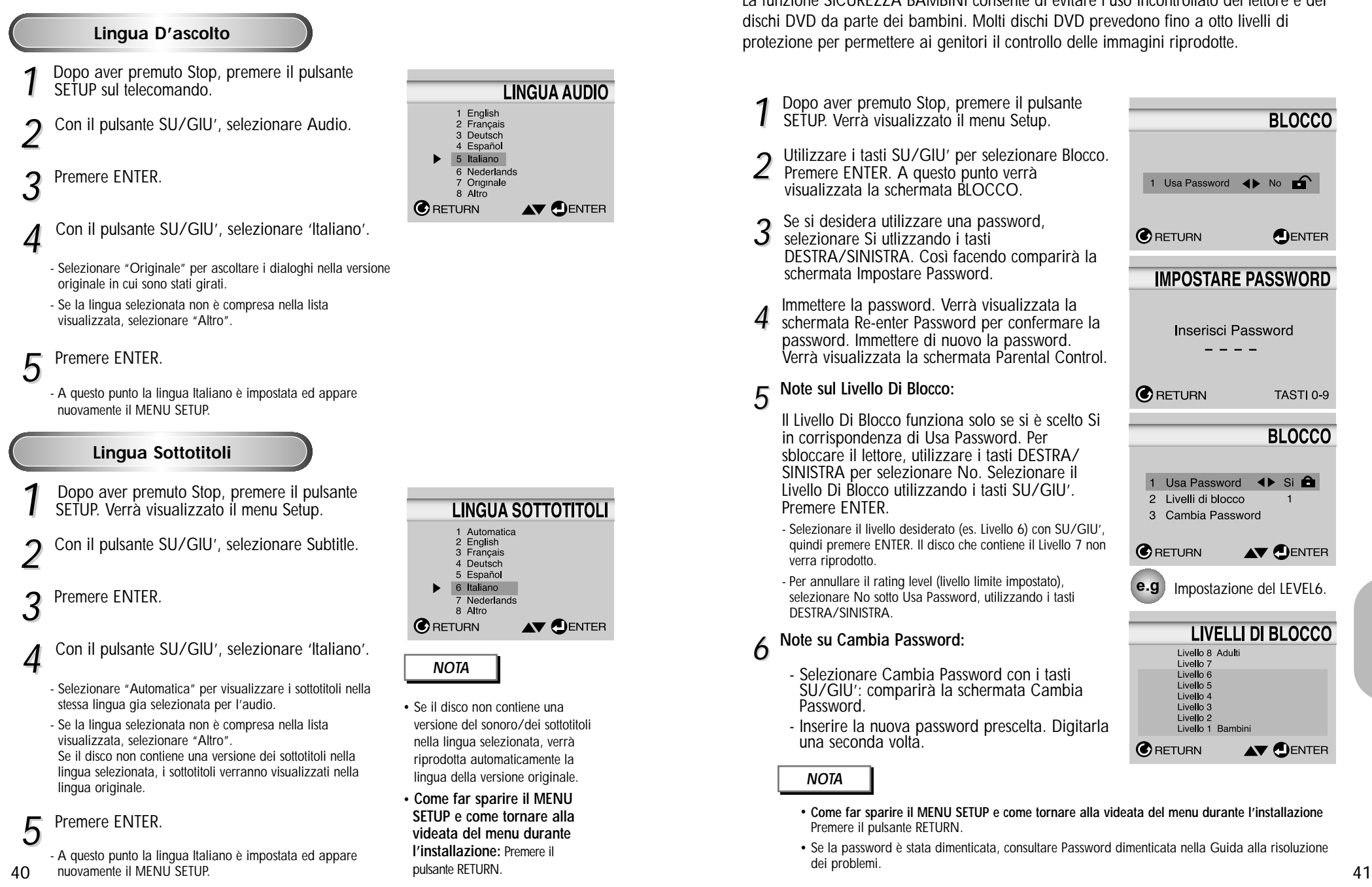

**LINGUA SOTTOTITOLI** 

# AV **DENTER**

- versione del sonoro/dei sottotitoli riprodotta automaticamente la lingua della versione originale.
- **SETUP e come tornare alla**

La funzione SICUREZZA BAMBINI consente di evitare l'uso incontrollato del lettore e dei dischi DVD da parte dei bambini. Molti dischi DVD prevedono fino a otto livelli di protezione per permettere ai genitori il controllo delle immagini riprodotte.

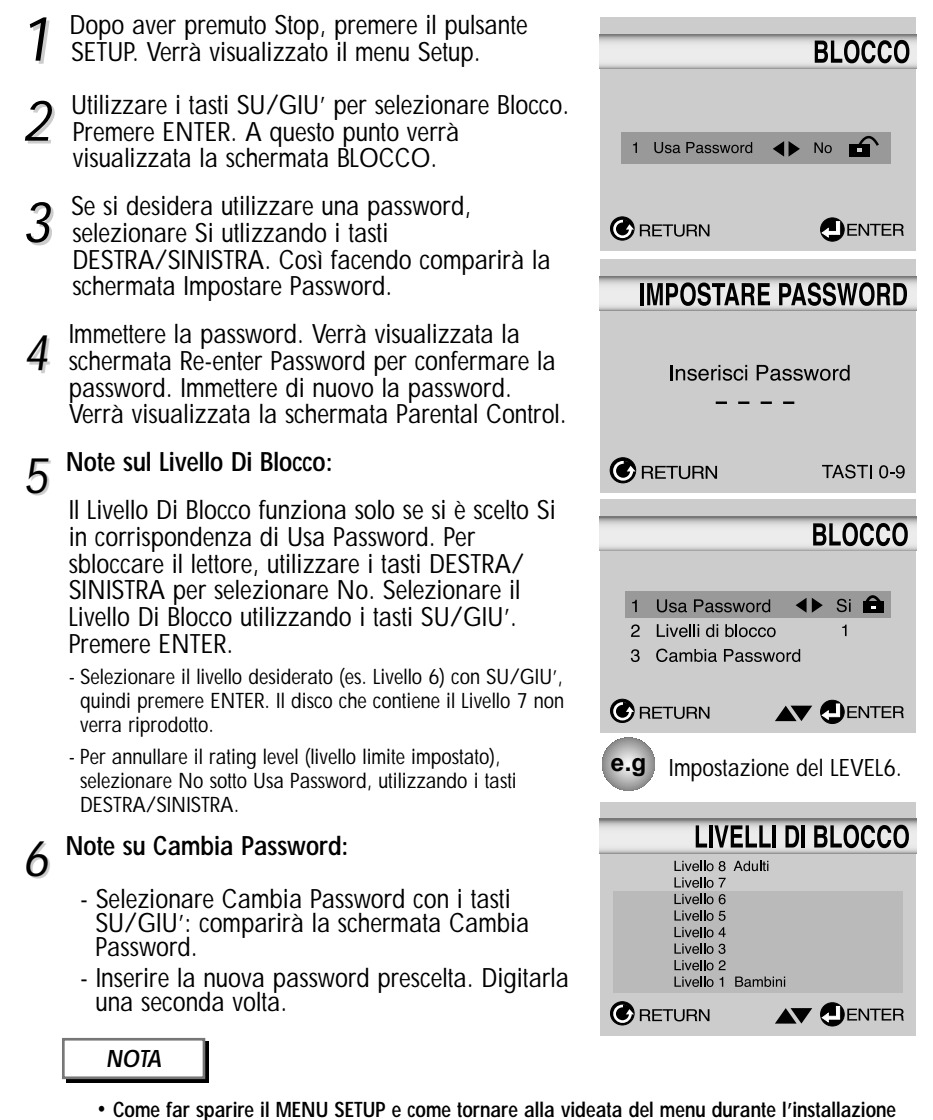

- Premere il pulsante RETURN.
- Se la password è stata dimenticata, consultare Password dimenticata nella Guida alla risoluzione dei problemi.

# **Impostazione delle opzioni audio**

- *1* Dopo aver premuto Stop, premere il pulsante SETUP. Verrà visualizzato il menu Setup.
- *2* Con il pulsante SU/GIU', selezionare Opzioni Audio e premere ENTER.
- Con il pulsante SU/GIU', selezionare l'opzione
- desiderata e premere ENTER.

### **O** Dolby Digital

### **1**. PCM :

Converte il segnale audio in formato PCM (2 canali) da 48kHz. Selezionare PCM per le uscite audio analogiche. **2**. Bitstream :

Converte il segnale audio in formato Bitstream Dolby Digital (1Canale-5.1Canali). Selezionare Bitstream quando si usa un'uscita audio digitale.

*NOTA* : Se l'uscita audio non è impostata correttamente il suono non verrà riprodotto.

### **A** DTS

- **1**. No : Non c'è emissione del segnale digitale.
- **2**. Si : Il segnale DTS Bitstream è inviato esclusivamente ad un'uscita digitale. Selezionare DTS quando si usa un Decoder DTS.

### Altoparlanti (DVD-S424/DVD-S424B/

### *NOTA*

- **Come far sparire il MENU SETUP e come tornare alla videata del menu durante l'installazione:** Premere il pulsante RETURN.
- Prodotto su licenza di Dolby Laboratories
- "Dolby" e il simbolo della doppia D sono marchi di Dolby Laboratories.
- "DTS " e "DTS Digital Out" sono marchi registrati di proprietà di Digital Theater Systems, Inc.

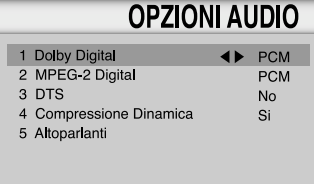

### **C**RETURN  $\blacktriangle \blacktriangledown$

### **@** MPEG-2 Digital **1**. PCM :

Converte il segnale audio in formato PCM (2 canali) da 48kHz. Selezionare PCM per le uscite audio analogiche.

### **2**. Bitstream :

Converte il segnale audio in formato Bitstream MPEG-2 Digital (1Canale-5.1Canali oppure 7.1 Canali). Selezionare Bitstream quando si usa un'uscita audio digitale.

### **O** Compressione Dinamica

- **1**. Si : Attiva la compressione dinamica.
- **2**. No : Attiva la riproduzione normale.

### **Regolazione dei diffusori per un suono Surround (solo per il modello DVD-S424/DVD-S424B/DVD-S425/DVD-S425B)**

- *1* Premere il pulsante SETUP in modalità RIPRODUZIONE o STOP.
- *2* Con il pulsante SU/GIU', selezionare Opzioni Audio e premere ENTER.
- Con il pulsante SU/GIU' selezionare Altoparlanti
- SETUP, quindi premere ENTER.
- 4 Con il pulsante SU/GIU' o DESTRA/SINISTRA,<br>selezionare il soggetto desiderato e premere ENTER.

### **REGOLAZIONE DEI DIFFUSORI**

- Se il sistema audio è collegato ad un diffusore a bassa frequenza, pari o inferiore a 100Hz, selezionare 'Found (Larger)'.
- Se il sistema audio è collegato ad un diffusore che non ha basse frequenze, pari o inferiori a 100Hz, selezionare 'Found (Small)'. In assenza di un subwoofer, selezionare sempre 'Found (Larger)' per i diffusori anteriori (destro/sinistro).
- Se non c'è collegamento ad un diffusore, selezionare 'Not found'.

### **IMPOSTAZIONE DELL'EFFETTO RITARDO**

• Per ottenere la migliore qualità del suono quando si riproduce l'audio surround a 5.1 canali, l'ascoltatore deve trovarsi ad uguale distanza da ciascun diffusore. Impostando un ritardo di emissione del suono per il diffusore centrale/surround è possibile adattare il sistema audio all'acustica della stanza.

### **Regolazione del DIFFUSORE CENTRALE**

• Se la distanza Dc è uguale o maggiore alla distanza di Df nella figura a sinistra, impostare 0 ms. In caso contrario modificare le impostazioni facendo riferimento alla tabella sottostante.

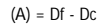

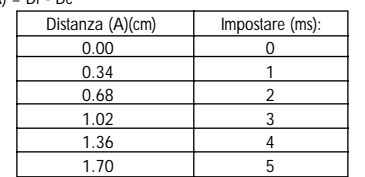

### **Regolazione del DIFFUSORE SURROUND**

• Se la distanza Df è uguale alla distanza di Ds nella figura qui sopra, impostare 0ms. In caso contrario modificare le impostazioni facendo riferimento alla tabella sottostante.

 $(B) = Df - Ds$ 

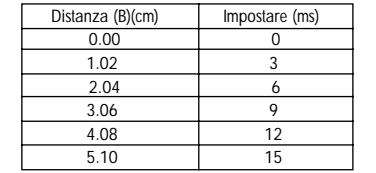

### **IMPOSTAZIONE DEL TEST**

I segnali di prova in uscita arrivano in senso orario a partire dal diffusore centrale(sin). Regolare il bilanciamento dei canali per adattarlo al volume del segnale di prova memorizzato nel sistema.

FRONT (L)  $\longrightarrow$  CENTER  $\longrightarrow$  FRONT(R)  $\longrightarrow$  SUBWOOFER

SURROUND(R) SURROUND(L)

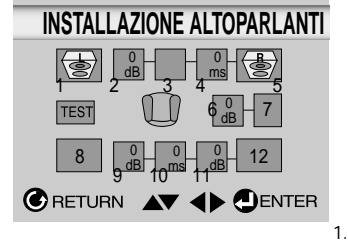

- Modalità Altoparlante(fronte a sin.)
- 2. Bilanciamento canali(centro)0dB 3. Modalità Altoparlante (centro)
- 4. Tempo di ritardo(centro)0ms
- 5. Modalità Altoparlante(fronte a destra)
- 6. Bilanciamento canali(subwoofer)0dB
- 7. Modalità Altoparlante(subwoofer)
- 8. Modalità Altoparlante(surround sin.)
- 9. Bilanciamento canali (surround sin.)0dB
- 10. Tempo di ritardo(surround sin./destra)0ms
- 11. Bilanciamento canali(surround destra)0dB
- 12. Modalità Altoparlante(surround destra)

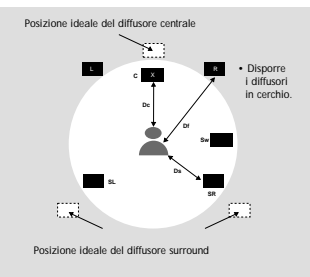

- **Come far sparire il MENU SETUP e come tornare alla videata del menu durante l'installazione.**
- Premere il pulsante RETURN. • Il segnale di prova in uscita
- del diffusore subwoofer è più basso di quello degli altri diffusori.
- Il logo MPEG Multichannel è un marghio registrato della PHILIPS Corporation.

**IL MENU SETUP**

IL MENU SETUF

DVD-S425/DVD-S425B solo)

# **Impostazione delle opzioni video**

- *1* Dopo aver premuto Stop, premere il pulsante SETUP. Verrà visualizzato il menu Setup.
- *2* Con il pulsante SU/GIU', selezionare Opzioni Display, quindi premere ENTER.
- 3 Con il pulsante SU/GIU', selezionare l'opzione desiderata<br>3 e premere ENTER.
- e premere ENTER.

### **Aspetto TV**

A seconda del tipo di televisore di cui si dispone, è possibile regolare l'impostazione dello schermo (rapporto d'immagine).

- **1**. 4:3 Letter Box : Selezionare questo formato per vedere l'immagine del DVD in formato 16:9 anche su un televisore tradizionale (schermo 4:3). Sul margine superiore e inferiore dello schermo appariranno due bande nere.
- **2**. 4:3 Pan-Scan : Selezionare questo formato per vedere immagini registrate in formato 16:9 su un televisore tradizionale: sullo schermo apparirà solo la parte centrale delle immagini, le porzioni laterali saranno tagliate.
- **3**. 16:9 Wide : Selezionare questo formato per vedere immagini in formato 16:9 su un televisore 16:9.

### **<sup>** $\odot$ **</sup>** Fermo Immagine

Queste opzioni consentiranno di eliminare il tremolio dell'immagine in modalità fermo immagine e di visualizzare in maniera più nitida il testo in caratteri piccoli.

- **1**. Automatico : Selezionando questa funzione le funzioni CAMPO/FOTOGRAMMA verranno attivate automaticamente in modalità Auto.
- **2**. Campo : Selezionare questa funzione quando in modalità Auto le immagini sullo schermo sono instabili.
- **3**. Fotogramma : Selezionando questa funzione le scritte visualizzate in modalità Auto risulteranno più nitide.

### **Messaggi Sullo Schermo**

Questa funzione visualizza i display sullo schermo quando si attiva/disattiva lo schermo TV.

### **Flt Lumiosita'**

Questa funzione regola la luminosità del display sul pannello frontale.

- **1**. Automatica : Lo sfondo del display del pannello frontale del lettore si oscura automaticamente durante la riproduzione dei DVD.
- **2**. Luminoso : Illumina lo sfondo del display del pannello frontale del lettore.
- **3**. Scuro : Lo sfondo del display del pannello frontale del lettore si oscura.

### **Livello del Nero**

Consente di regolare la luminosità delle immagini.

### **Uscita Disco NTSC**

Scegliere "NTSC" se lo schermo è dotato esclusivamente di ingresso video NTSC. In caso contrario, non modificare l'impostazione "PAL 60 Hz".

**Uscita SCART** 

**1**.RGB : Selezionando "RGB" il segnale RGB sarà inviato al connettore AV (presa SCART). **2**.VIDEO : Selezionando "VIDEO", il segnale COMPOSITE VIDEO sarà inviato al connettore AV(presa SCART).

**3**.S-VIDEO : Selezionando "S-VIDEO", il segnale S-VIDEO sarà inviato al connettore AV (presa SCART).

# **Controllo del televisore con il telecomando**

### **(solo per il modello DVD-S424/DVD-S424B/DVD-S425/DVD-S425B)**

Il telecomando può essere utilizzato per controllare un televisore compatibile. Consultare la tabella riportata in questa pagina per individuare il codice di abilitazione corrispondente al proprio televisore.

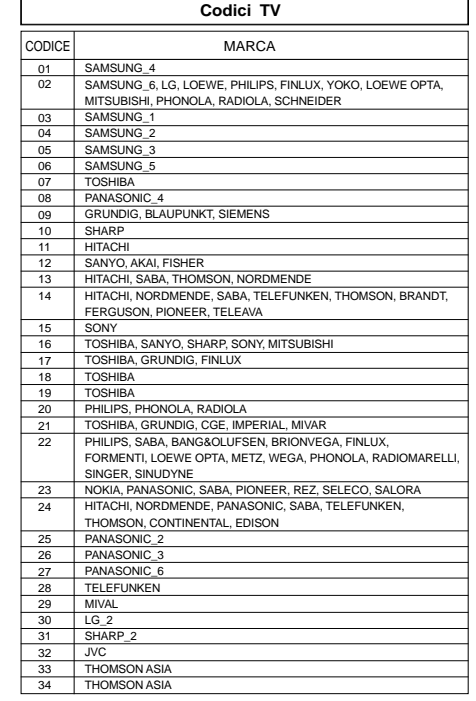

*1* Accendere il televisore.

Puntare il telecomando del DVD verso il televisore.

*3* Premendo il pulsante TV POWER, immettere il codice del televisore.

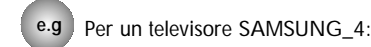

*NOTA*

**l'installazione:** Premere il pulsante RETURN.

• **Come far sparire il MENU SETUP e come tornare alla videata del menu durante**

**OPZIONI DISPLAY** 

 $4:3$  L-Box

Automatico

Automatica

PAL 60 Hz

**AV DENTER** 

 $No$ 

**RGB** 

1 Aspetto TV

2 Fermo Immagine

5 Livello del Nero

7 Uscita SCART

**C**RETURN

6 Uscita Disco NTSC

3 Messaggi Sullo Schermo Si 4 FLT Luminosita

> Premendo il pulsante ACCENSIONE TV, immettere 0 e 1.

4 Se il televisore si spegne, la procedura è<br>stata eseguita correttamente e l'impostazione del telecomando è completata.

> Se il primo codice non funziona, ripetere la procedura immettendo altri codici della stessa marca.

5 Per controllare il televisore usare i<br><sup>"</sup>Pulsanti di controllo del televisore" descritti a p. 17.

*NOTA*

• Il telecomando potrebbe non funzionare con tutti i modelli di televisore delle marche indicate nella tabella.

# **Problemi e soluzioni**

# **Caratteristiche tecniche**

Prima di chiamare l'assistenza (ricerca dei guasti).

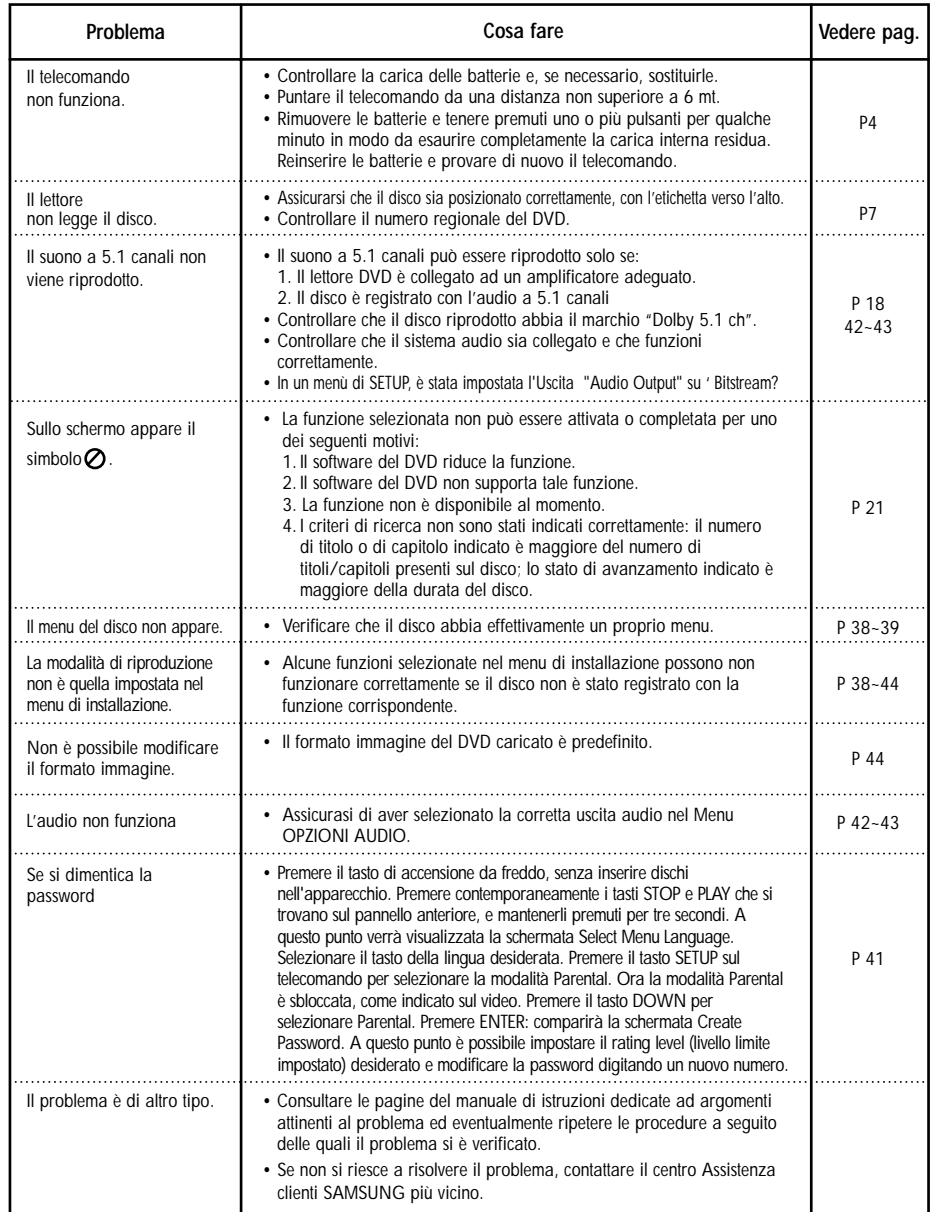

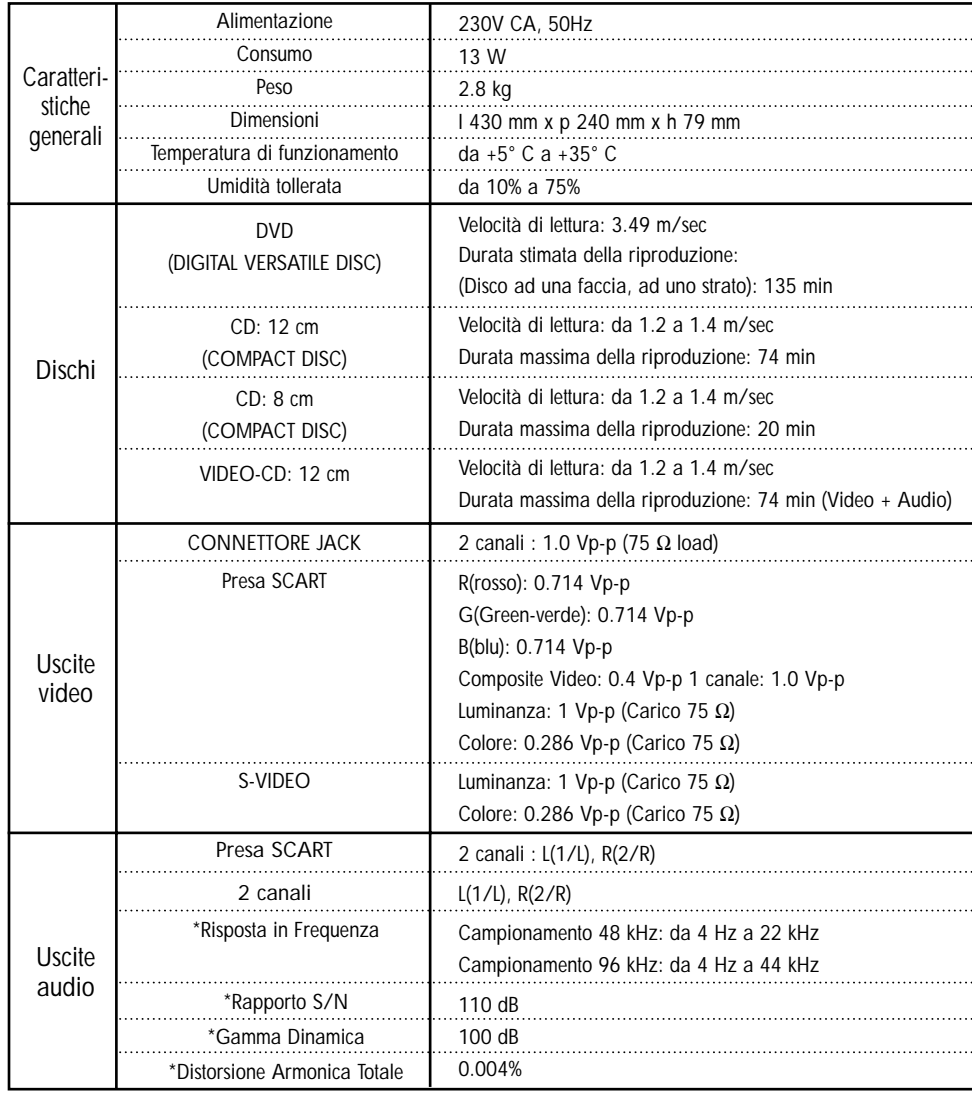

\* Inferiore ai valori rilevabili

• Samsung Electronics Co., Ltd si riserva il diritto di modificare le specifiche senza preavviso. • I valori relativi agli ingombri e al peso sono indicativi.

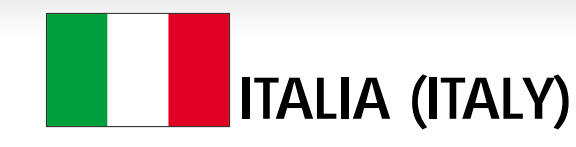

Questo prodotto Samsung e' garantito per un periodo di dodici (12) mesi dalla data di acquisto, da difetti di fabbricazione o nei materiali. Nel caso di riparazione, il prodotto dovra' essere riportato presso il rivenditore dal quale si e' effettuato l'acqusito. Comunque tutti i rivenditori e i centri di assistenza tecnica autorizzata Samsung presenti nei paesi dell' europa occidentale riconosceranno la validita' di questa garanzia compatibilménté con le normativé vigenti nel paese interssato.

I centri di assistenza tecnica autorizzata sono gli unici riconosciuti idonei dalla Sam sung ad effettuare l' attivita' di riparazione in garanzia.

In caso di difficolta' la preghiamo di rivolgersi alla:

### **SAMSUNG ELECTRONICS ITALIA S.P.A VIA C. DONAT CATTIN 5 20063, CERNUSCO SUL NAVIGLIO (MI) TEL. 02/921891 FAX. 02/92141801 Servizio Clienti: Tel. 199.153.153**

### **CONDIZIONI DI GARANZIA**

- 1. La garanzia viene accettata solo nel caso in cui il certificato risulta completamente compilato ed esibito unitamente alla fattura comprovante l'acquisto o allo scontrino fiscale; inoltre nessuna alte-razione o cancellazione dovranno essere apportate al certificato medesimo.
- 2. Gli obblighi della Samsung sono limitati alla riparazione o, a sua discrezione, alla sostituzione del prodotto o delle parti difettose.
- 3. Ribadiamo che i centri di assistenza tecnica autorizzata sono gli unici incaricati dalla Samsung a svolgere l' attivita' di garazia.
- 4. La garanzia del presente prodotto decadra' immediatamente se lo stesso verra' modificato ed adattato a normative tecniche e di sicurezza diverse da quelle vigenti nel paese per il quale il prodotto e' stato progettato e costruito. Non sara' quindi previsto nessun rimborso per danni derivanti dalle modifiche qui menzionate.
- 5. La presente garanzia non copre:
	- a) Periodici controlli, manutenzione, riparazioni o sostituzioni di parti soggette ad usura.
	- b) Costi relativi a trasporto, spostamenti o installazione del presente prodotto.
	- c) Uso improprio, errori di utilizzazione o non corretta istallazione.
	- d) Danni causati da incendio, acqua, fenomeni naturali, guerra, moti pubblici, incorretta alimentazione, ventilazione insufficiente od ogni altra causa non dipendente dalla Samsung.
- 6. Questa garanzia e' valida per ogni persona che prende possesso formalmente del prodotto durante il periodo di garanzia.
- 7. Questa garanzia non influisce sui diritti del cliente prescritti dalla legge secondo la legislazione nazionale applicabile in vigore, ne sui diritti del cliente nei confronti del rivenditore derivanti dal contratto di compravendita.

In assenza di legislazione nazionale applicabile questa garanzia sara' la sola ed unica salvaguardia del cliente e ne la Samsung ne la sua consociata o il, suo distributore saranno responsabili per alcun danno accidentale o indiretto ai prodotti Samsung derivante dalla violazione dello condizioni di garanzia sin qui descritte.

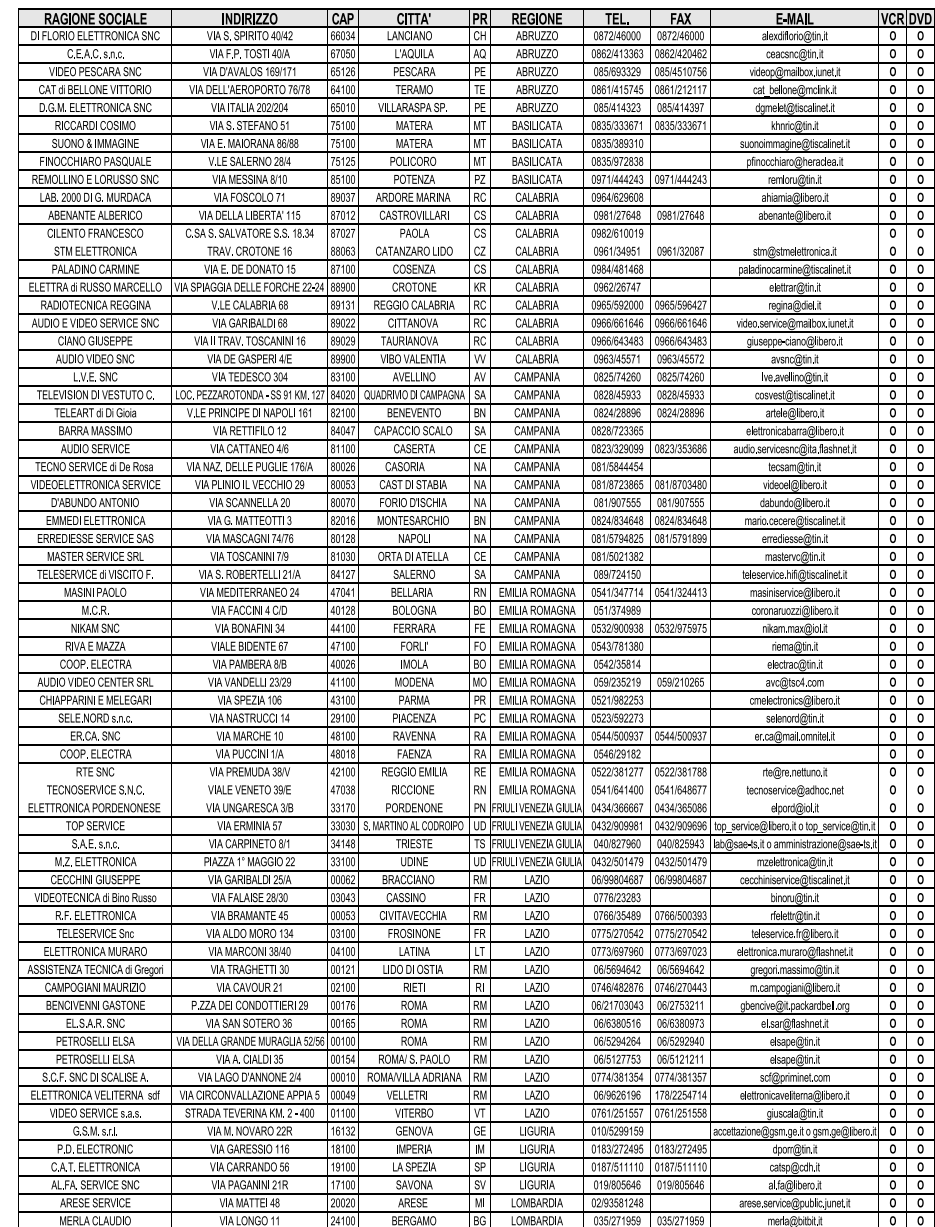

SAMSUNG

**ELECTRONICS** 

**CENTRI DI ASSISTENZA TECNICA AUTORIZZATI**

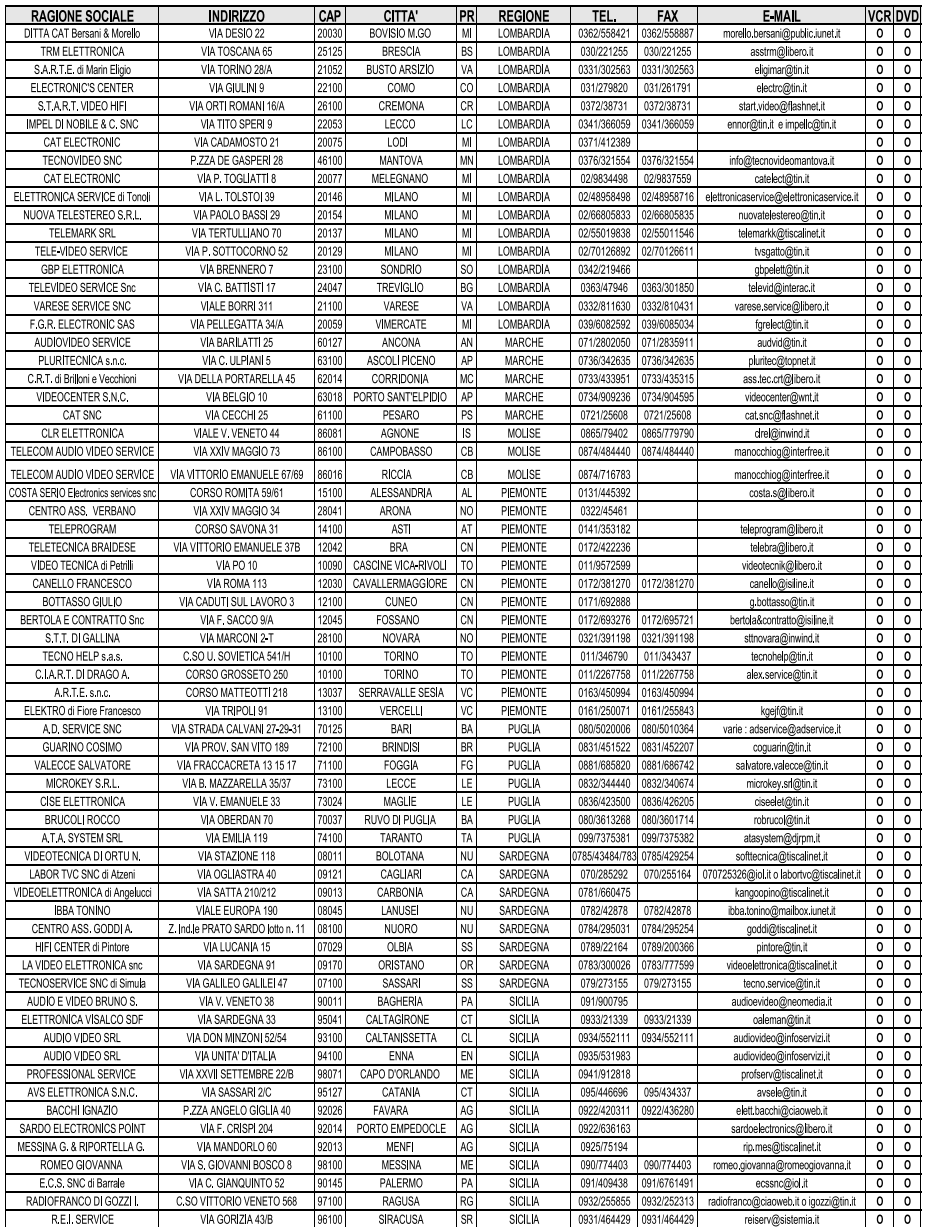

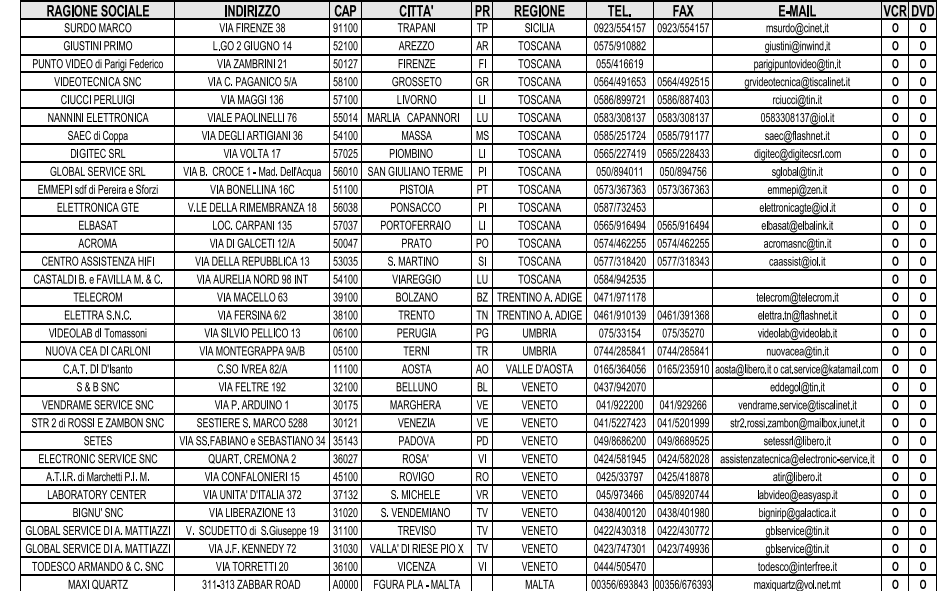